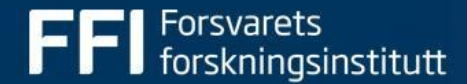

## **Introduction to tensorflow**

### **Why do you need a deep learning framework?**

#### Speed:

- Fast implementations of matrix multiply, convolutions and backpropagation
- Cuda implementations that are simple to use

Automatic differentiations:

Finished implementations of the most common gradients

#### Reuse:

- Reuse other people's models
- Evaluate other models correctly

#### Updates:

- Updates your implementation to new hardware

The more code you write yourself, the more errors

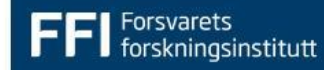

## **Why Tensorflow?**

- The right level of abstraction
	- Good for research
	- Good for production
- No extra work to run on different devices
- A lot of functionality
- Can be run on small embedded devices and huge clusters
- Resource availablility
- A lot of examples
- Pretrained models
- Tensorboard/visualization
- Can be used with several languages

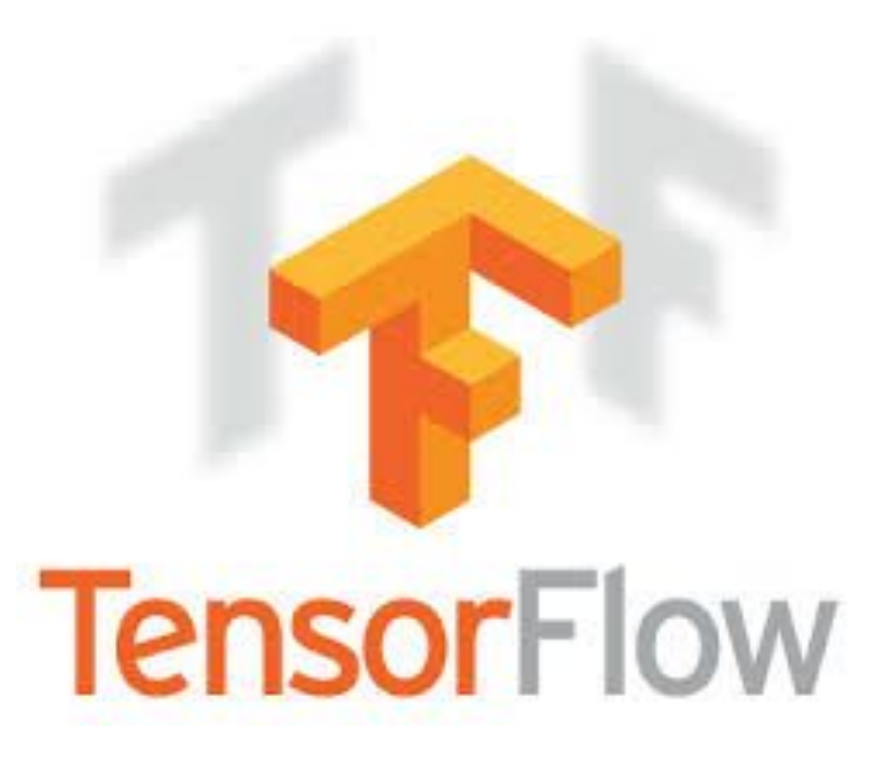

#### **Disadvantages**

- A lot of functionalities
	- Many of which you will never need or use, clutter up the API
- Different frameworks within the framework
	- Interoperates only partially
- Static graph building
	- Some implementations takes extra effort

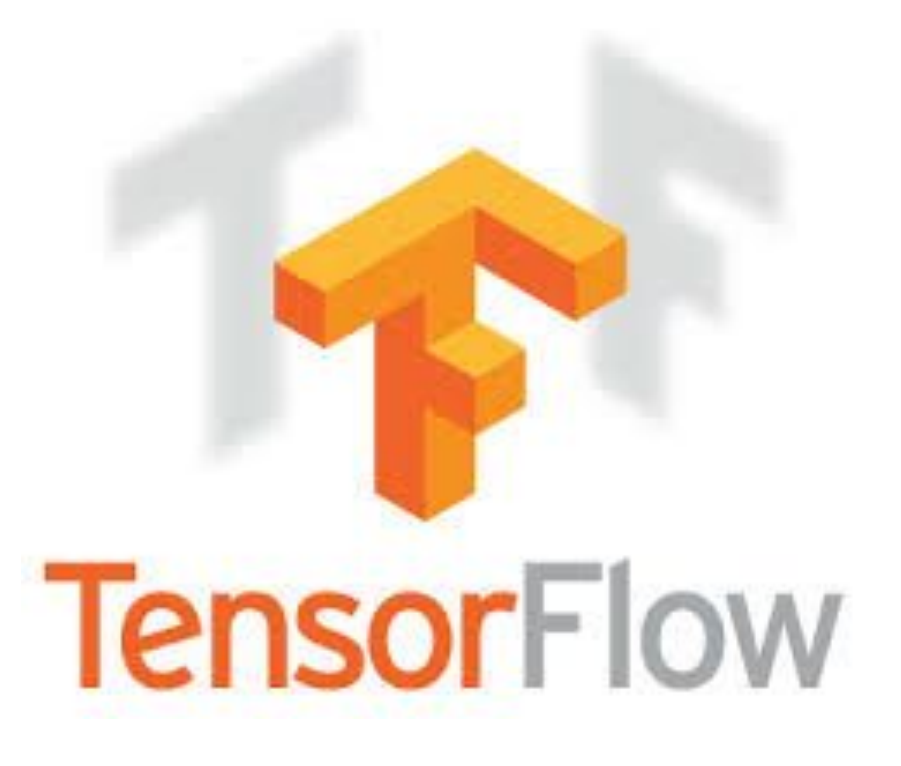

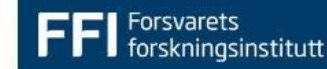

#### **What does it look like?**

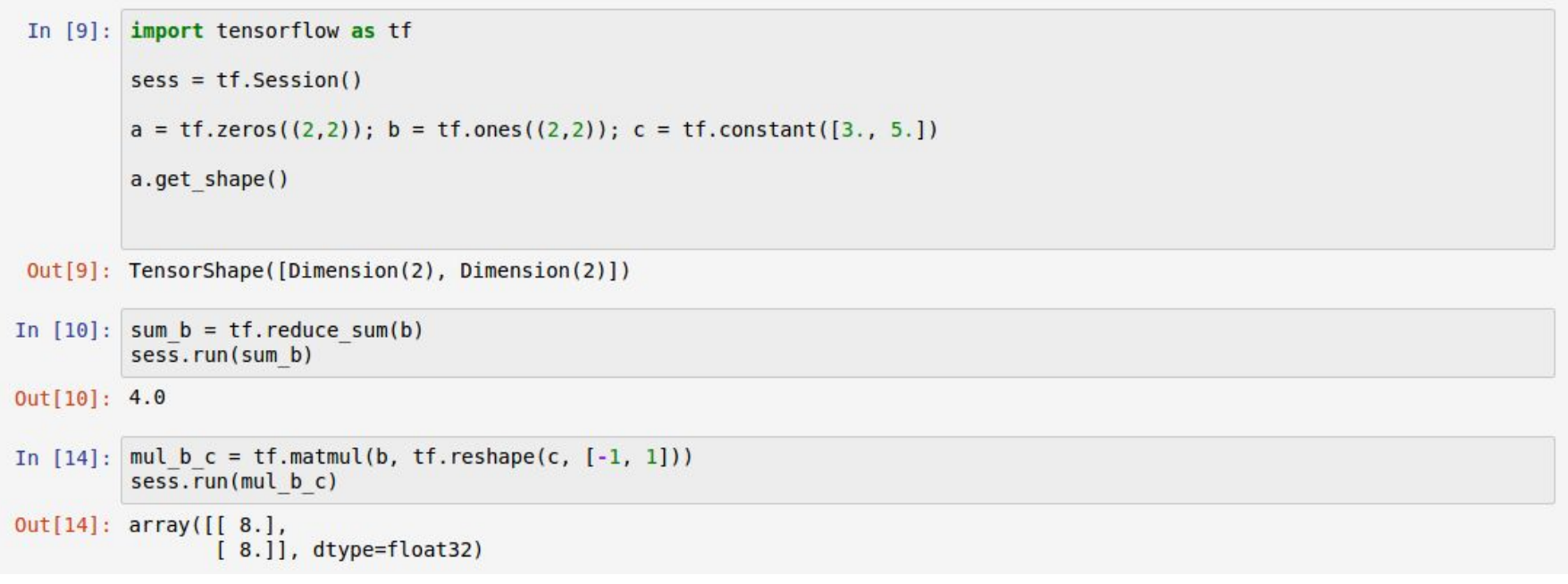

## **Most "standard" operations from matlab or numpy**

- . tf.diag(diagonal, name=None)
- . tf.diag\_part(input, name=None)
- tf.trace(x, name=None)
- . tf.transpose(a, perm=None, name=transpose)
- tf.matrix\_diag(diagonal, name=None)
- tf.matrix\_diag\_part(input, name=None)
- tf.matrix\_band\_part(input, num\_lower, num\_upper, name=None)
- tf.matrix\_set\_diag(input, diagonal, name=None)
- · tf.matrix\_transpose(a, name=matrix\_transpose)
- tf.matmul(a, b, transpose\_a=False, transpose\_b=False, a\_is\_sparse=False, b\_is\_sparse=False, name=None)
- tf.batch\_matmul(x, y, adj\_x=None, adj\_y=None, name=None)
- 
- $\cdot$  tf.log(x, name=None)
- $\cdot$  tf.ceil(x, name=None)
- . tf.floor(x, name=None)
- $\cdot$  tf.maximum(x, y, name=None)
- $\cdot$  tf.minimum(x, y, name=None)
- $\cdot$  tf.cos(x, name=None)
- tf.sin(x, name=None)
- $\cdot$  tf.lbeta(x, name=lbeta)
- $\cdot$  tf.tan(x, name=None)
- $\cdot$  tf.acos(x, name=None)
- $\cdot$  tf.asin(x, name=None)
- $\cdot$  tf.atan(x, name=None)
- tf.lgamma(x, name=None)

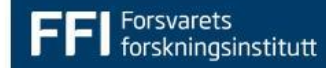

#### **Overview**

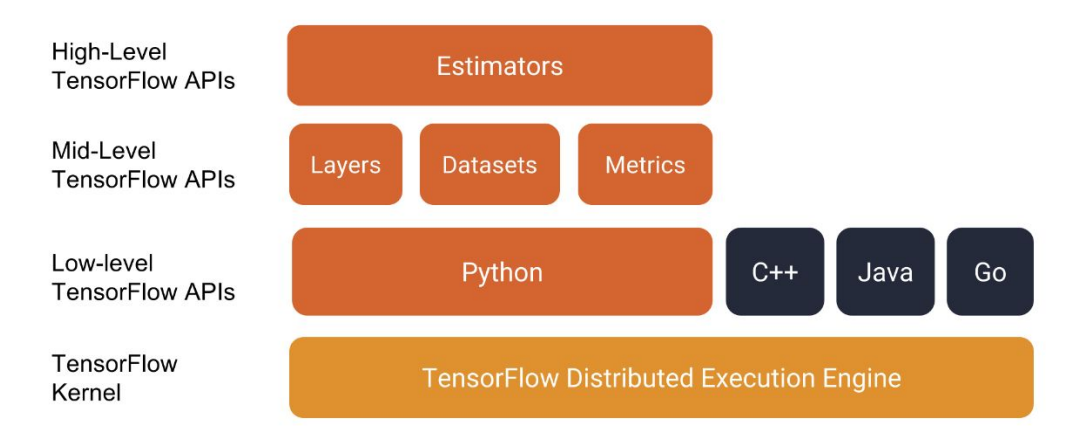

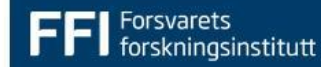

#### **Overview**

#### **Estimators**

- Easy to use
- Harder to make
- Easier to reuse componets etc.

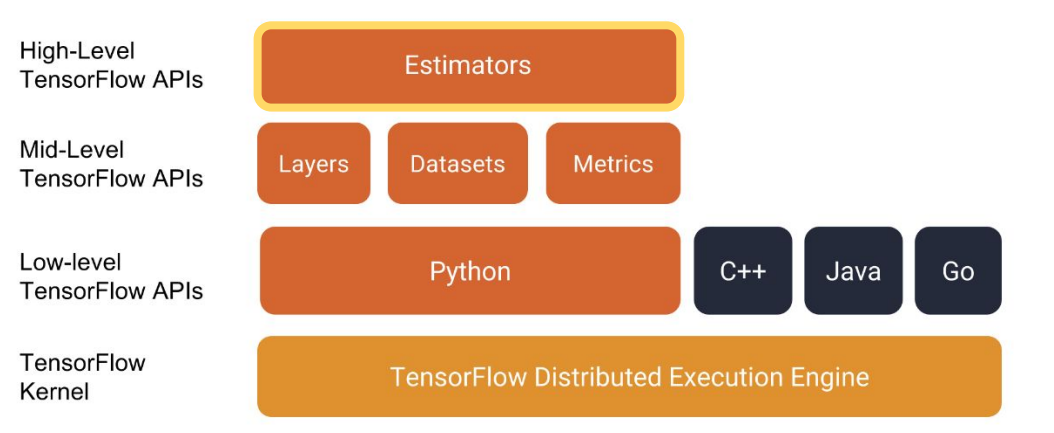

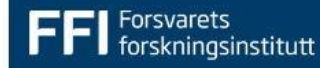

#### **Estimator**

```
# Build a DNN with 2 hidden layers and 10 nodes in each hidden layer.
\texttt{Classifier} = \texttt{tf}.\texttt{estimator}.\texttt{DNNClassifier(}feature_columns=my_feature_columns,
    # Two hidden layers of 10 nodes each.
    hidden_units=[10, 10],
    # The model must choose between 3 classes.
    n_{classes=3}
```
# Train the Model. classifier.train( input\_fn=lambda:iris\_data.train\_input\_fn(train\_x, train\_y, args.batch\_size), steps=args.train\_steps)

# Evaluate the model.  $eval\_result = classifier.event$ input\_fn=lambda:iris\_data.eval\_input\_fn(test\_x, test\_y, args.batch\_size))

print('\nTest set accuracy: {accuracy:0.3f}\n'.format(\*\*eval\_result))

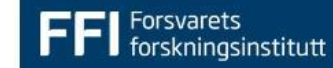

#### **Overview**

Mid-level (Layers, Dataset, Metrics, Losses)

- Deep-learning/Machine learning specific
- Simpler to do common tasks

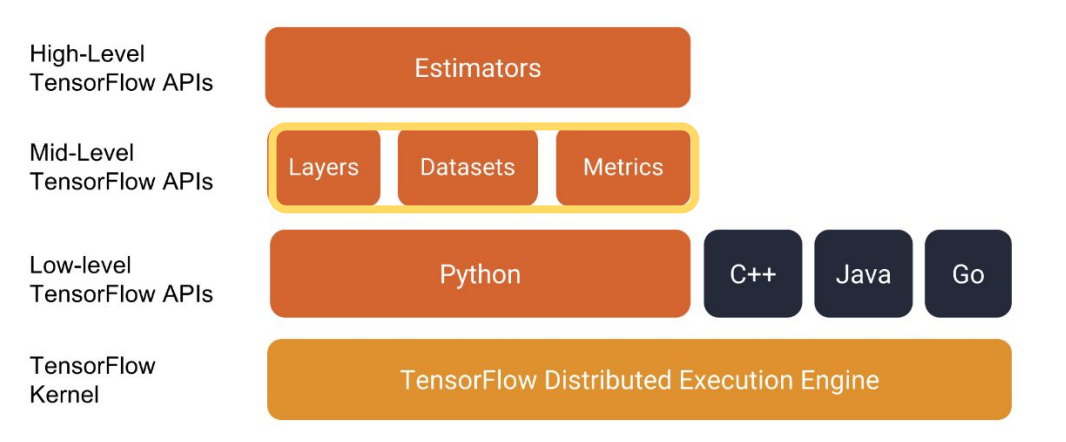

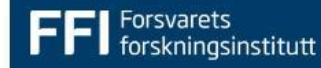

#### **Mid-level (sweet spot)**

Simple to create deep networks

# Convolution Layer with 32 filters and a kernel size of 5  $conv1 = tf.layers.comv2d(x, 32, 5, activation=tf.nn.relu)$ # Max Pooling (down-sampling) with strides of 2 and kernel size of 2  $conv1 = tf.layers.max\_pooling2d(conv1, 2, 2)$ 

# Convolution Layer with 64 filters and a kernel size of 3  $conv2 = tf.layers.comv2d(conv1, 64, 3, activation=tf.nn.relu)$ # Max Pooling (down-sampling) with strides of 2 and kernel size of 2  $conv2 = tf.layers.max\_pooling2d(conv2, 2, 2)$ 

# Flatten the data to a 1-D vector for the fully connected layer  $fc1 = tf.contrib.layers.flatten(conv2)$ 

# Fully connected layer (in tf contrib folder for now)  $fc1 = tf.layers.dense(fc1, 1024)$ # Apply Dropout (if is\_training is False, dropout is not applied) fc1 = tf.layers.dropout(fc1, rate=dropout, training=is\_training)

# Output layer, class prediction  $out = tf $_i$  ayers $.dense(fc1, n_c$  lasses)$ 

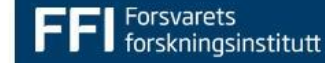

#### **Overview**

#### Low-level

- Not specific for machine learning
	- Except for gradient calculation
- General computation/Linear algebra
- Simplifies GPU programming
- Same code run on many different platforms

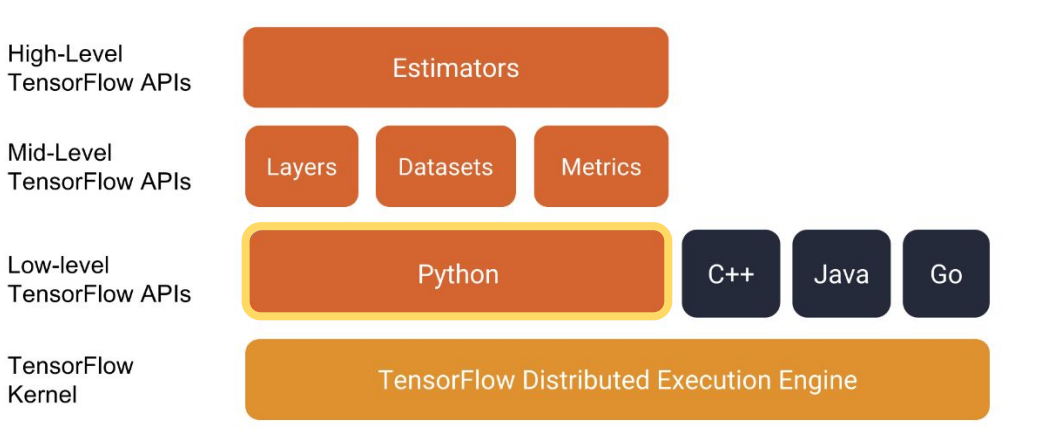

#### **Low-level**

- Testing out new building blocks
	- New types of convolutions
	- New losses
	- New optimization functions
- More code = more errors

```
def conv_layer(x, filters=100, k_size=3, name='conv'):
 with tf.name_scope(name):
   filters_in = x.get.shape().as_list()[-1]kernel = tf.Variable(tf.random_normal([k_size, k_size, filters_in, filters],
                                          stddev=np.sqrt(2) / (filters_in*k_size**2)),
                         name='W')bias = tf.Variable(tf.zeros([filters]), name='bias')
```

```
out = tf.nn.relu(tf.nn.comv2d(x, kernel, <i>strides</i>=<math>(1, 2, 2, 1)</math>, <i>padding</i>=<math>'SAME'</math>) + bias)tf.summary.histogram('activations', out)
return out
```
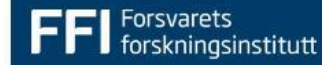

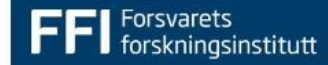

Separating definition of computations from execution.

- Build a computational graph
- Use a session to run operations in the graph

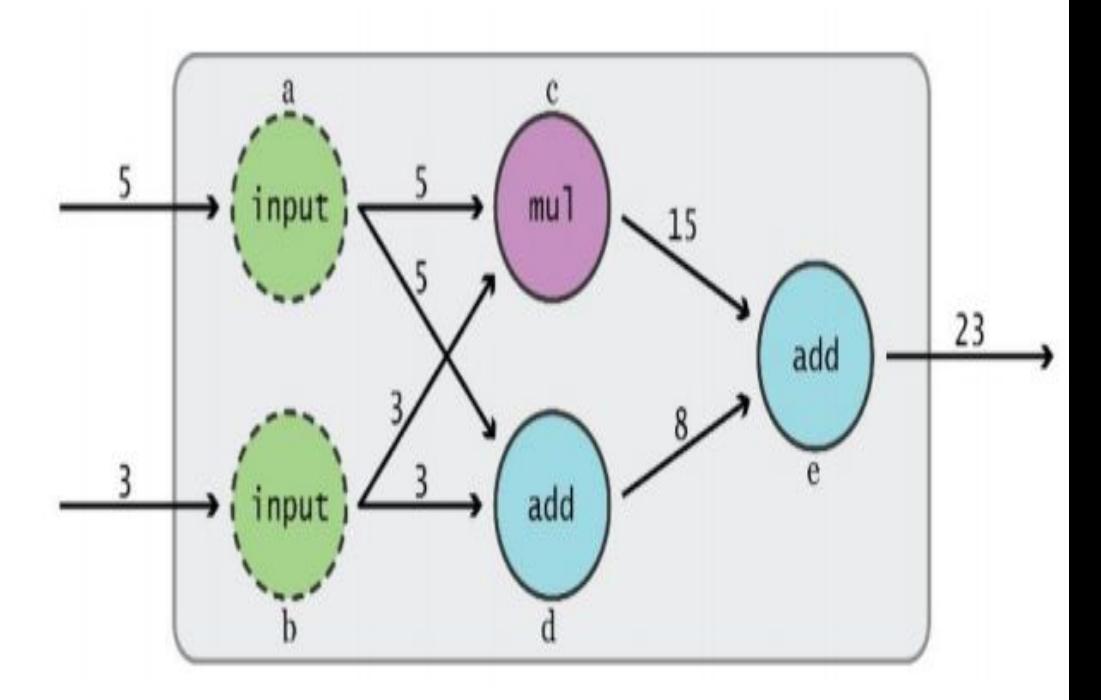

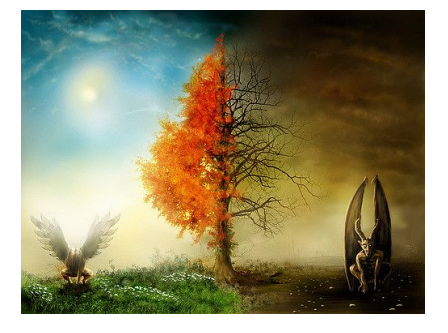

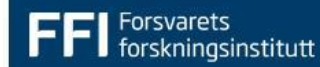

#### **Session**

Responsible for managing resources. Handles execution on different devices. Keep variables in memory for the lifetime of a session.

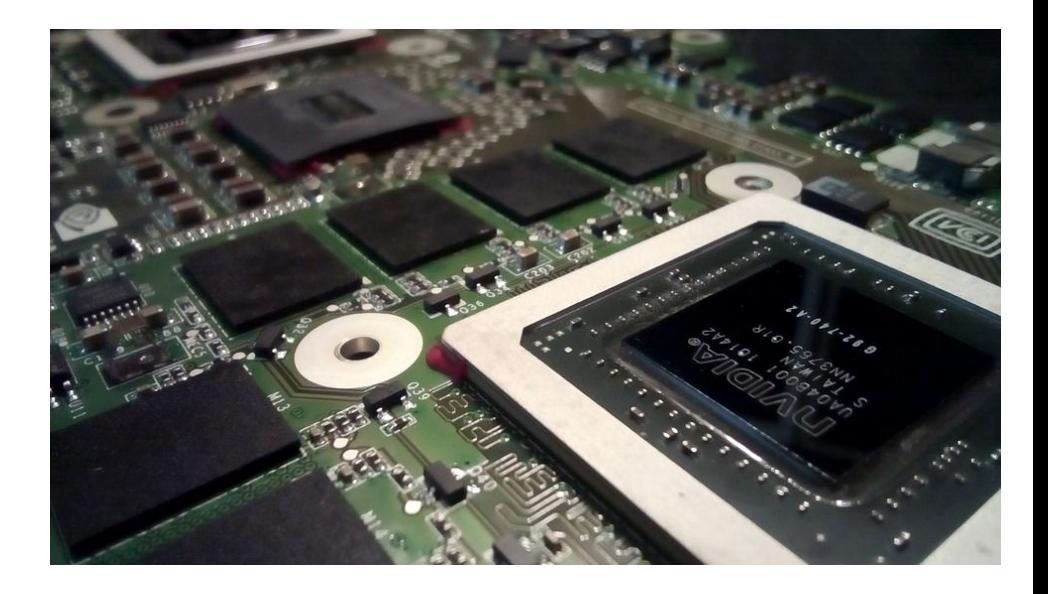

import tensorflow as tf  $a = tf.add(2, 3)$ 

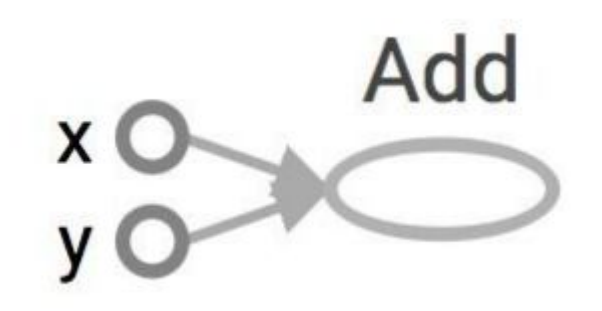

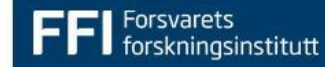

import tensorflow as tf  $a = tf.add(2, 3)$ 

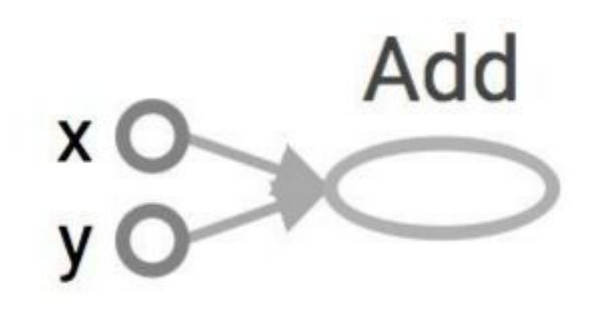

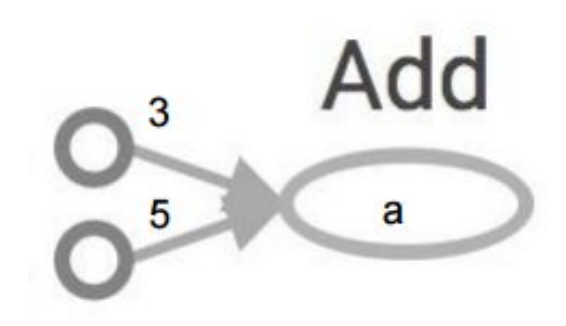

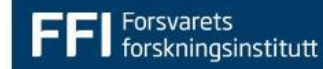

import tensorflow as tf  $a = tf.add(2, 3)$ print a >> Tensor("Add:0", shape=(), dtype=int32)

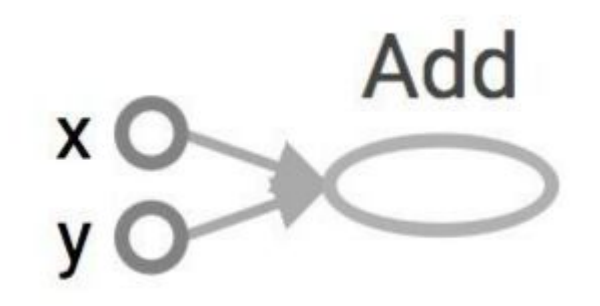

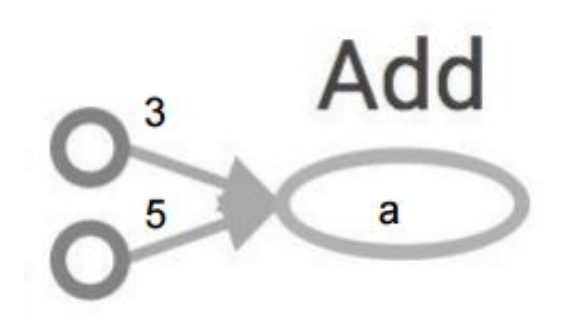

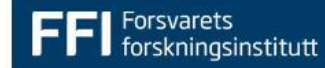

import tensorflow as tf  $a = tf.add(2, 3)$ print a >> Tensor("Add:0", shape=(), dtype=int32)

**This is graph definition, not computation**

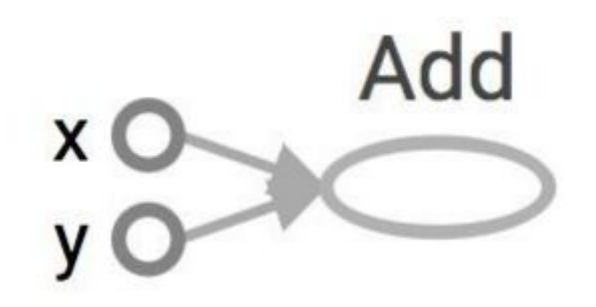

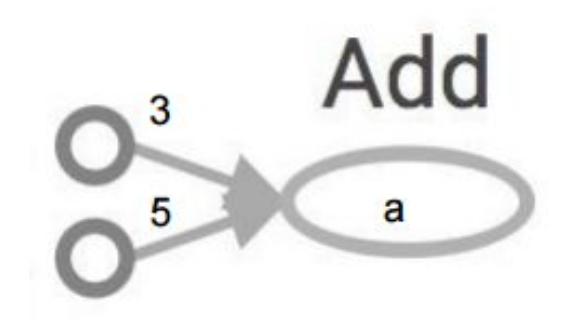

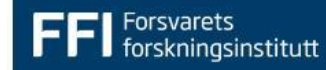

#### **Evaluating the computational graph**

import tensorflow as tf  $a = tf.add(2, 3)$ sess = tf.Session() print sess.run(a) >> 8 sess.close()

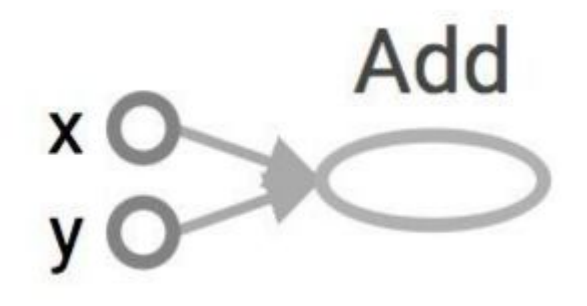

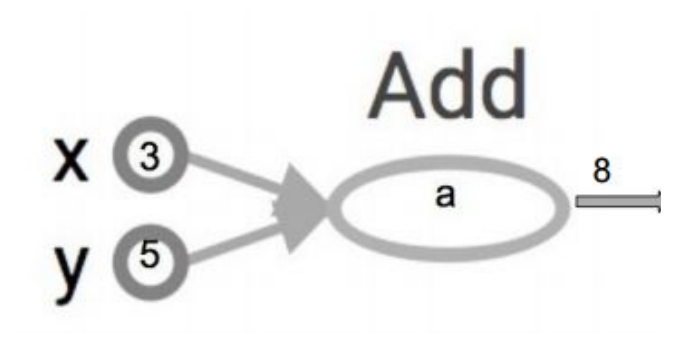

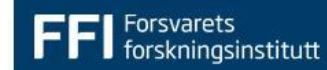

### **Evaluating the computational graph**

**With statement can clean up session by calling .close()**

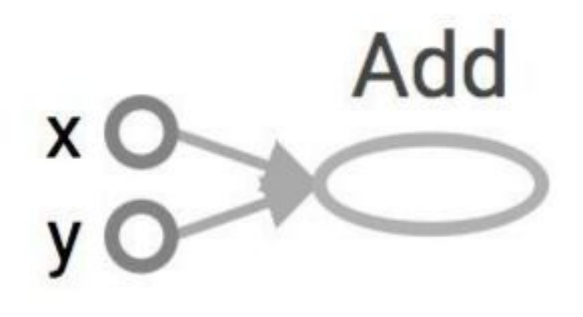

import tensorflow as tf  $a = tf.add(3, 5)$ # with clause takes care # of sess.close() with tf.Session() as sess: print sess.run(a)

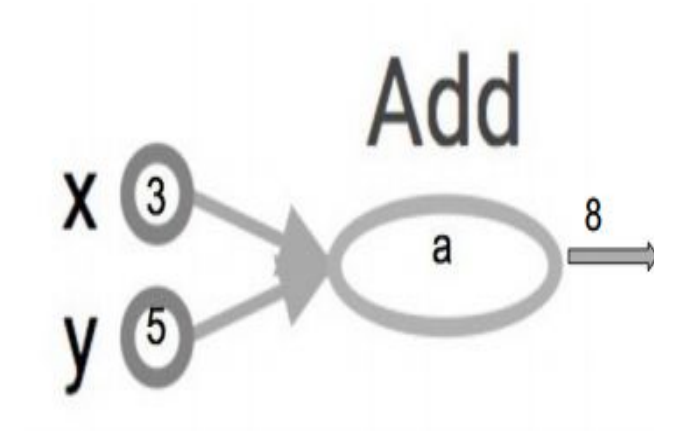

### **A larger graph**

 $x = 2$  $y = 3$  $op1 = tf.add(x, y)$  $op2 = tf.mul(x, y)$  $op3 = tf.pow(op2, op1)$ with tf.Session() as sess: op3 = sess.run(op3)

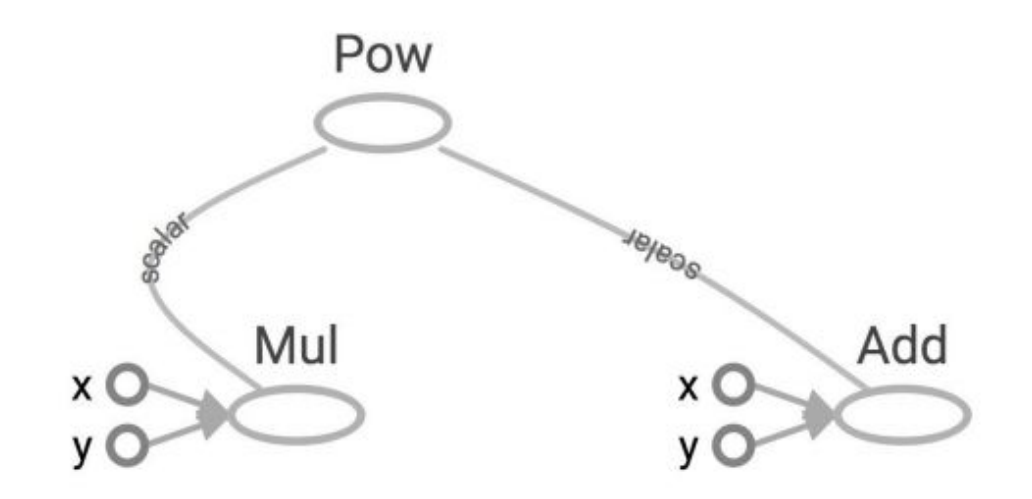

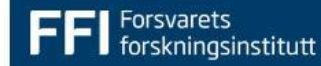

#### **A larger graph - running parts only**

 $x = 2$  $y = 3$  $opt = tf.add(x, y)$  $op2 = tf.mul(x, y)$  $useless = tf.mul(x, op1)$  $op3 = tf.pow(op2, op1)$ with tf.Session() as sess:  $op3 = sess.run(op3)$ 

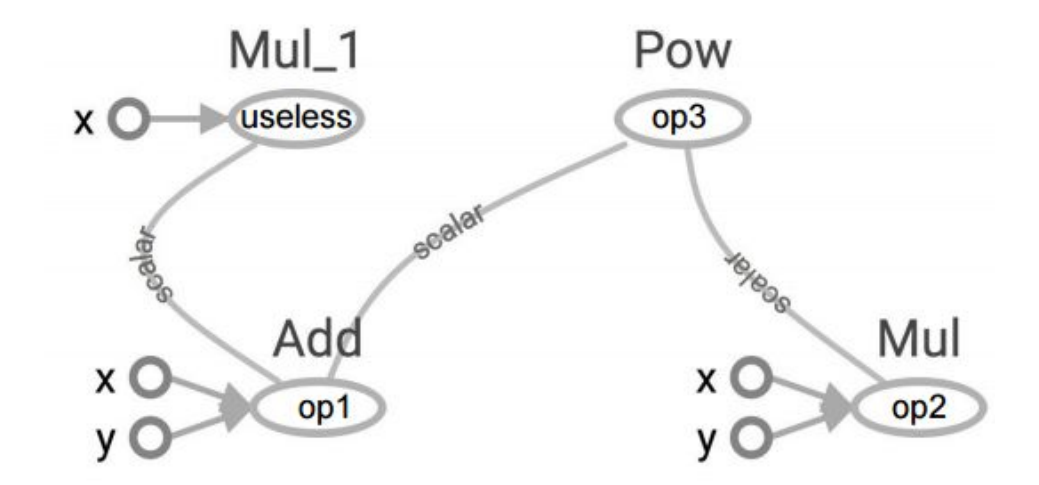

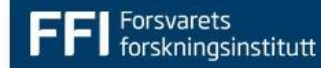

#### **A larger graph - running multiple parts**

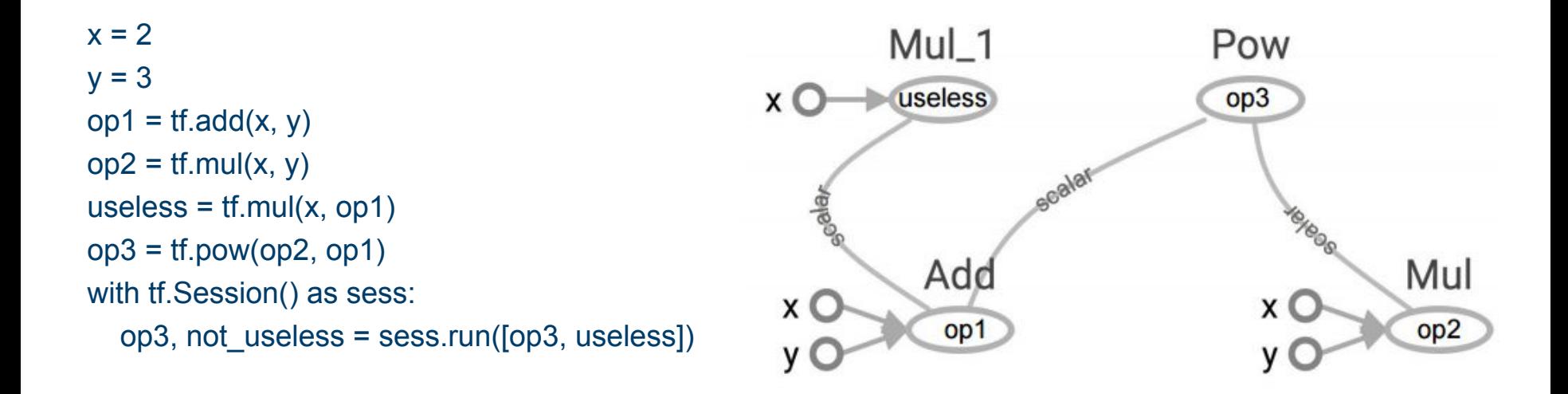

### **Parts of the graph**

- Operators (add, matmul, conv2d…)
- Constants
- Tensors (temporary data)
- Variables (Values consistent over multiple graph-executions)

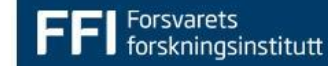

#### **Creating constants**

```
import tensorflow as tf
a = tf constant([2, 2], name="a")b = tf constant([[0, 1], [2, 3]], name="b")x = tf.add(a, b, name='add")y = tf.mul(a, b, name="mul")with tf.Session() as sess:
  x, y = sess.run([x, y])
   print x, y 
# >> [5 8] [6 12]
```
**"Graph world" - Tensorflow "Numbers world" - numpy**

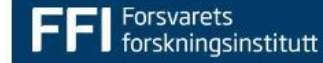

## **Like numpy**

 $tf.zeros([2, 3], tf.int32) == > [[0, 0, 0], [0, 0, 0]]$ tf.ones(shape, dtype=tf.float32, name=None) tf.fill(dims, value, name=None) tf.fill([2, 3], 8) = = > [[8, 8, 8], [8, 8, 8]] tf.linspace(10.0, 13.0, 4) = = >  $[10.0 11.0 12.0$ 13.0] tf.range(start, limit, delta) ==> [3, 6, 9, 12, 15]

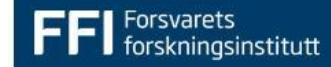

#### **Random generated "constants"**

#### **New each execution**

tf.set random seed(seed) #To generate same randoms each times tf.random\_normal(shape, mean=0.0, stddev=1.0, dtype=tf.float32, seed=None, name=None) tf.truncated\_normal(shape, mean=0.0, stddev=1.0, dtype=tf.float32, seed=None, name=None) tf.random\_uniform(shape, minval=0, maxval=None, dtype=tf.float32, seed=None, name=None)

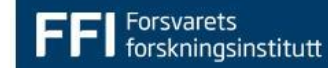

## **Tensor (tf.Tensor)**

- Input and output for operations
- Live only for one execution
- Temporary data that flow through the graph
- To keep:
	- Extract to numpy/python
	- Assign to Variable

Tensor objects are not iterable for i in tf.range(4): # TypeError for i in tf.unstack(tf.range(4)) #Works

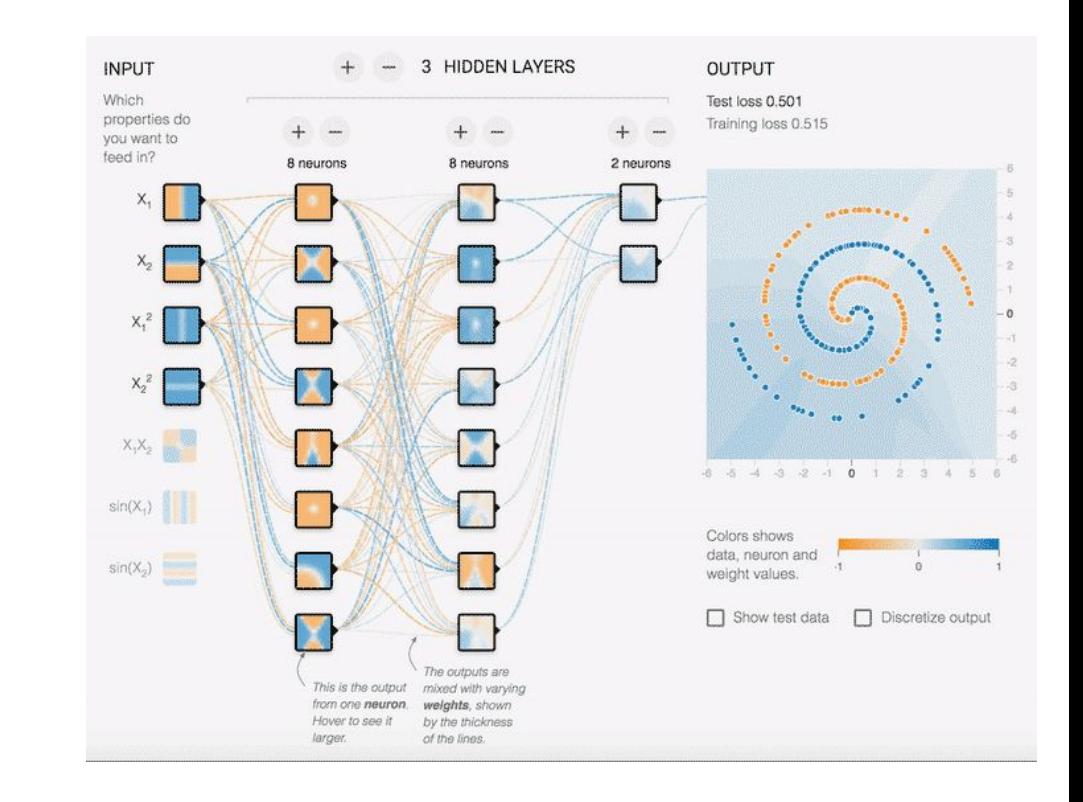

[https://blog.interactivethings.com/notes-from-openvi](https://blog.interactivethings.com/notes-from-openvis-conference-2016-577c80cd7a01) [s-conference-2016-577c80cd7a01](https://blog.interactivethings.com/notes-from-openvis-conference-2016-577c80cd7a01)

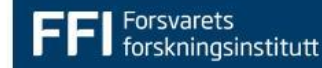

#### **Problems with tensors**

- Don't have values when the are created, only during graph execution.
- Can have flexible shape/size
- Looping through tensor:
	- Python for-loop with tf.unstack etc.
		- Easy to interpret and debug
		- You need to know the size of the dimension your iterating
	- Using tf.py func
		- Get numpy array, and do whatever you want in a function
	- Use tf.scan, tf.while loop
		- Fast, but hard to debug
	- Don't use vectorized functions

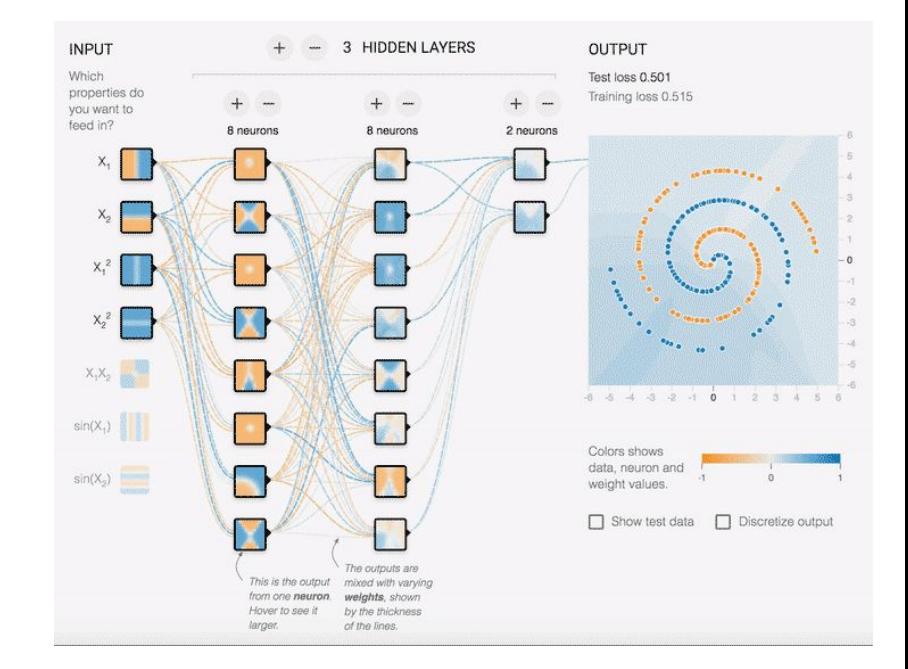

[https://blog.interactivethings.com/notes-from-openvi](https://blog.interactivethings.com/notes-from-openvis-conference-2016-577c80cd7a01) [s-conference-2016-577c80cd7a01](https://blog.interactivethings.com/notes-from-openvis-conference-2016-577c80cd7a01)

## **tf.Variables()**

# create variable a with scalar value a = tf.Variable(2, name="scalar") # create variable b as a vector  $b = tf.Variable([2, 3], name="vector")$ # create variable c as a 2x2 matrix  $c = tf.Variable([[0, 1], [2, 3]], name="matrix")$ # create variable W as 784 x 10 tensor, filled with zeros  $W = tf.Variable(tf.zeros([784,10]))$ 

Big V in tf.Variables, is because Variables is a class

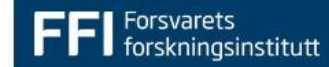

#### **tf.Variables() live in the graph world**

Big V in tf.Variables, is because Variables is a class.

- Live for the lifetime of a Session
- To keep after a session is dead
	- Save checkpoint
	- Extract to numpy/python and store however you want

# create variable a with scalar value a = tf.Variable(2, name="scalar") # create variable b as a vector  $b = tf.Variable([2, 3], name="vector")$ # create variable c as a 2x2 matrix  $c = tf.Variable([0, 1], [2, 3]], name="matrix")$ # create variable W as 784 x 10 tensor, filled with zeros W = tf.Variable(tf.zeros([784,10]))

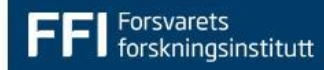

#### **Variables have to be initialized**

```
The easiest way is initializing all variables at 
once: 
init = tf.global variables initializer()
with tf.Session() as sess:
   sess.run(init)
#Initialize only a subset of variables: 
init ab = tf.variables initializer([a, b],
name="init_ab")
with tf.Session() as sess: 
  sess.run(init_ab)
```
Initialize a single variable  $W = tf.Variable(tf.zeros([784,10]))$ with tf.Session() as sess: sess.run(W.initializer)

**If you run the initialization again**, **the variables are reset**

 $W = tf.Variable(10)$ **W.assign(100)** with tf.Session() as sess: sess.run(W.initializer) print sess.run(W)

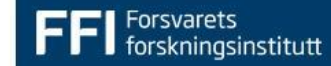

 $W = tf.Variable(10)$ **W.assign(100)** with tf.Session() as sess: sess.run(W.initializer) print sess.run(W) **# >> 10**  Why?

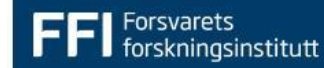

 $W = tf.Variable(10)$ **W.assign(100)** with tf.Session() as sess: sess.run(W.initializer) print sess.run(W) **# >> 10**  Why?

Assign works in the **graph-world** and create an operator for assigning to W

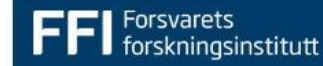

 $W = tf.Variable(10)$ **assign\_op = W.assign(100)** with tf.Session() as sess: sess.run(W.initializer) **sess.run(assign\_op)**  print sess.run(W) **# >> 100**  Why?

Assign works in the **graph-world** and create an operator for assigning to W

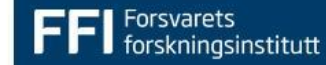

#### **Assigning to variables in the numbers-world**

 $W = tf.Variable(10)$ with tf.Session() as sess: sess.run(W.initializer) print sess.run(W, feed dict={W: 100})  **# >> 100** print sess.run(W) **# >> 10**

feed dict input variables temporarily into any point in the graph (any feedable tensor tf.Graph.is\_feedable(tensor))

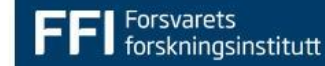

### **Distributed computation**

# Creates a graph.

with tf.device('/gpu:2'):

a = tf.constant([1.0, 2.0, 3.0, 4.0, 5.0, 6.0],name='a')

 $b = tf constant([1.0, 2.0, 3.0, 4.0, 5.0, 6.0], name='b')$ 

 $c = tf.matmul(a, b)$ 

# Creates a session with log\_device\_placement set to True. sess=tf.Session(config=tf.ConfigProto(log\_device\_placement=Tru ))

# Runs the op.

print sess.run(c)

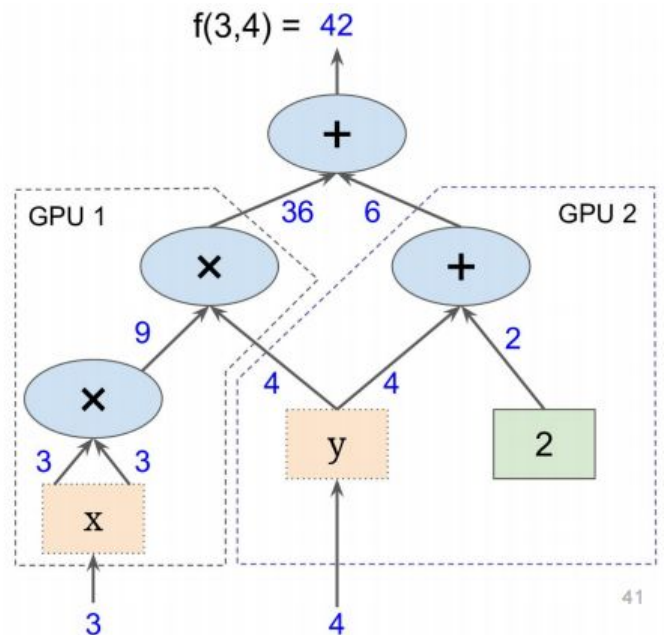

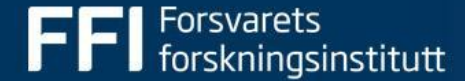

# **Building a deep network with tensorflow**

The dirty details

#### **Basic setup and imports**

- Numpy is generally needed
- Tensorflow

# Imports

import numpy as np

import tensorflow as tf

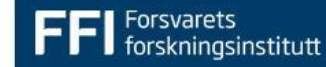

## **Inputting data - feeding**

Endless possibilities…

Data can be feed and and retrieved to and from anywhere in the grap sess = tf.Session() sess.run(W, feed\_dict={b: 3}) You can also use string for the tensor names sess.run("W:0", feed\_dict={"b:0": 3}) **Why use any other method?**

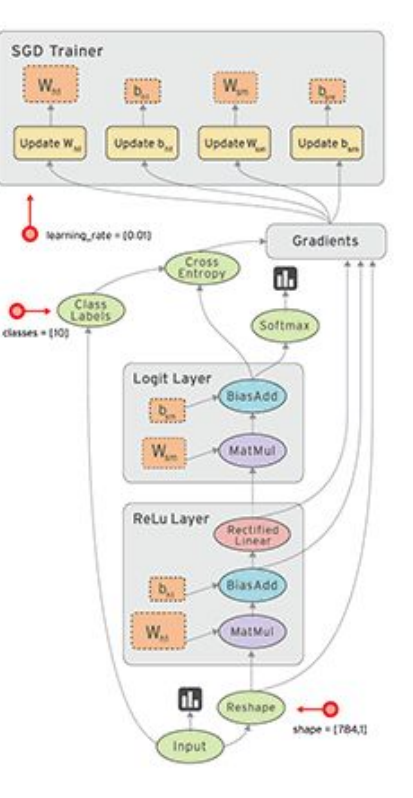

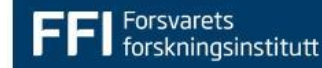

#### **Inputting data - python generator**

You don't want reading data to block you application. (Keep your GPU running, if you have one)

- Continues loop after yield
- When asked for a new value the generator continues its loop

```
# a generator that yields items instead of returning a list
def firstn(n):
    num = 0while num \leq n:
        yield num
        num += 1sum of first n = sum(firstn(1000000))for i in firstn(5):
    print(i)
```
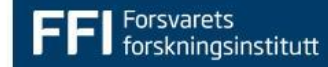

#### **Inputting data - generator to tensorflow**

# a generator that yields items instead of returning a list  $def$  first100():  $num = 0$ while  $num < 100$ : yield num  $num += 1$ 

# Create tensorflow dataset from generator dataset = tf.data.Dataset.from\_generator(first100, output\_types=[tf.int64], output\_shapes=(())) # Get the actual tensor tensor value = dataset.make one shot iterator().get next()

#### **Inputting data - generator to tensorflow**

# a generator that yields items instead of returning a list  $def first(00()$  $num = 8$ while num  $< 100$ : yield num  $num += 1$ # Create tensorflow dataset from generator  $dataset = tf.data.DataFrame.*from_generator(fir(t100) output_types=[tf.int64], output_shapes=(())$ # Get the actual tensor tensor value = dataset.make one shot iterator().get next()

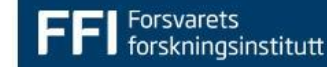

#### **Inputting data - generator to tensorflow**

```
# a generator that yields items instead of returning a list
def first100():
    num = 0while num < 100:
       vield num
        num += 1# Create tensorflow dataset from generator
dataset = tf.data.Dataset.from generator(first100, output types=[tf.int64], output shapes=(())# Get the actual tensor
tensor value = dataset.make one shot iterator().get next()
```
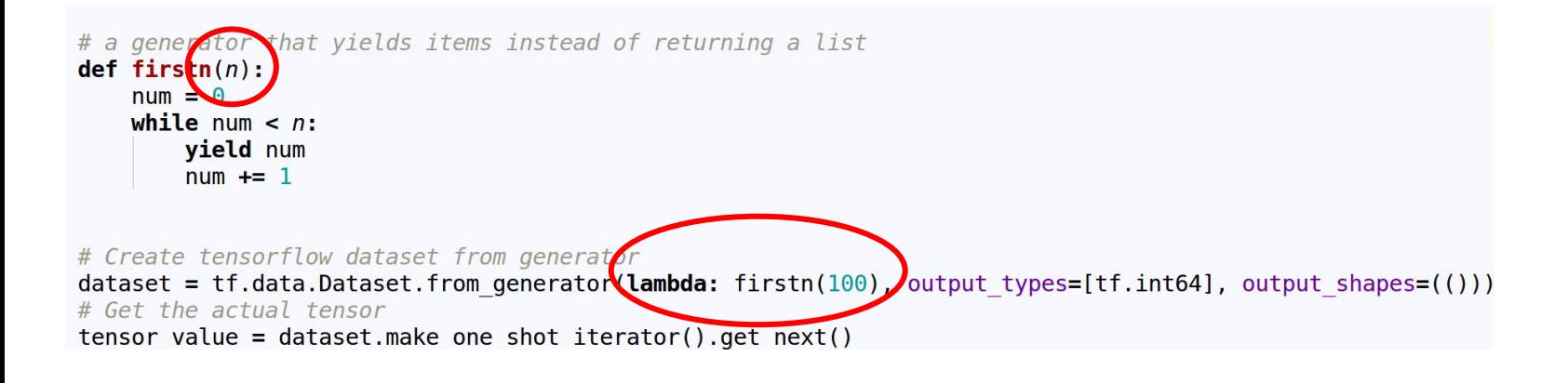

skningsinstitutt

#### **Inputting data - reading images**

Read data with whatever you want...

```
def image data(filenames):
    import cv2
    num = 0for i. f in enumerate(filenames):
        yield cv2.imread(f), i
```

```
# Create tensorflow dataset from generator
dataset = tf.data.Datasets.from generator(<b>lambda:</b> image data(glob,qlob('data/**/*,png')),
                                          output types=[tf.uint8, tf.int64],
                                          output shapes=([1, None, None, 3], ()))
```

```
# Get the actual tensors
image, label = dataset.make one shot iterator().get next()
```
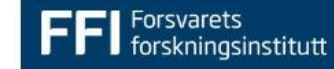

#### **tf.data.Dataset - process your data**

```
def augment data(img, label):
   img = tfu = f andom brightness (img, max delta=40)
   return ima, label
# Create tensorflow dataset from generator
dataset = tf.data.Datasets.from generator(<b>lambda:</b> image data(glob,qlob('data/**/*,pnq')),
                                     output types=[tf.uint8, tf.int64],
                                     output shapes=([1, None, None, 3], ()))#Process the data
dataset = dataset.map(augment data, num parallel calls=4)
```
 $image, label = dataset.make$  one shot iterator().get next()

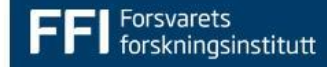

# Get the actual tensors

#### **tf.data.Dataset - process your data**

```
def augment data(img, label):
   img = tfu = random brightness(img, max delta = 40)return img, label
# Create tensorflow dataset from generator
dataset = tf.data.Datasets.from generator(lambda: image data(glob.glob)'data/**/*, png')),
                                     output types=[tf.uint8, tf.int64],
                                     output shapes=([1, None, None, 3], ())
#Process the data
dataset = dataset.map(augment data, num parallel calls=4)dataset = dataset.prefetch(20) .batch(8)# Get the actual tensors
```
image, label =  $dataset.make$  one shot iterator().get next()

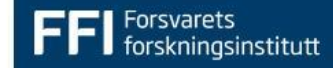

## **Training your model**

```
# Get the actual tensors
image, label = dataset.make one shot iterator().get next()
```

```
x = tf.layers.com2d (image, 256, 3)loss = tf.reduce mean((x - label)**2)
```
gradient decent =  $tf.train.GradientDescentOptimize([learning rate=0.001).minimize(loss)$ 

```
sess = tf.Session()sess.run(gradient decent)
```
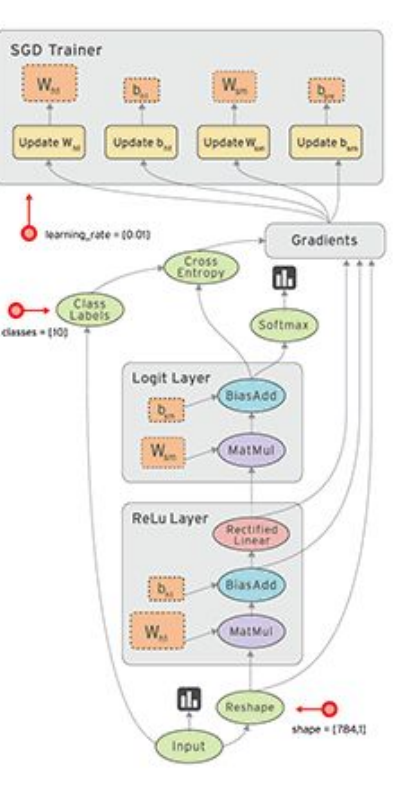

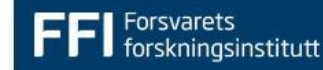

#### **Saving and restoring models**

You can decide what variabels you are saving or restoring when creating your Saver with a **var\_list**.

```
saver = tf.train.Saver(var list=tf.global variables())saver.save(sess, 'checkpoint_dir')
saver.restore(sess, 'checkpoint_dir')
```
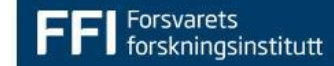

### **MonitoredSession**

Helps you:

- Save or restore your variables
- Save summaries
- Run other Hooks like profiling

Create hooks, otherwise use Session as normal.

```
saver hook = tf.train.CheckpointSaverHook('logs', save secs=600)
summary saver hook = tf.train.SummarySaverHook(
    summary op=tf.summary.merge all(),
    output dir='logs',
    save secs=600
```

```
with tf.train.SingularMonitoredSession(
        hooks=[saver hook, summary saver hook],
        checkpoint d\bar{i}r='logs') as sess:
    while not sess. should stop():\,, loss , step = sess.run([train_op, loss, step])
```
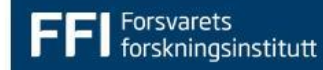

#### **Tensorboard and summaries**

- SummarySaverHook, saves your summaries to an output dir
- run \$tensorboard --logdir 'output\_dir'
- open webbrowser to localhost:6006

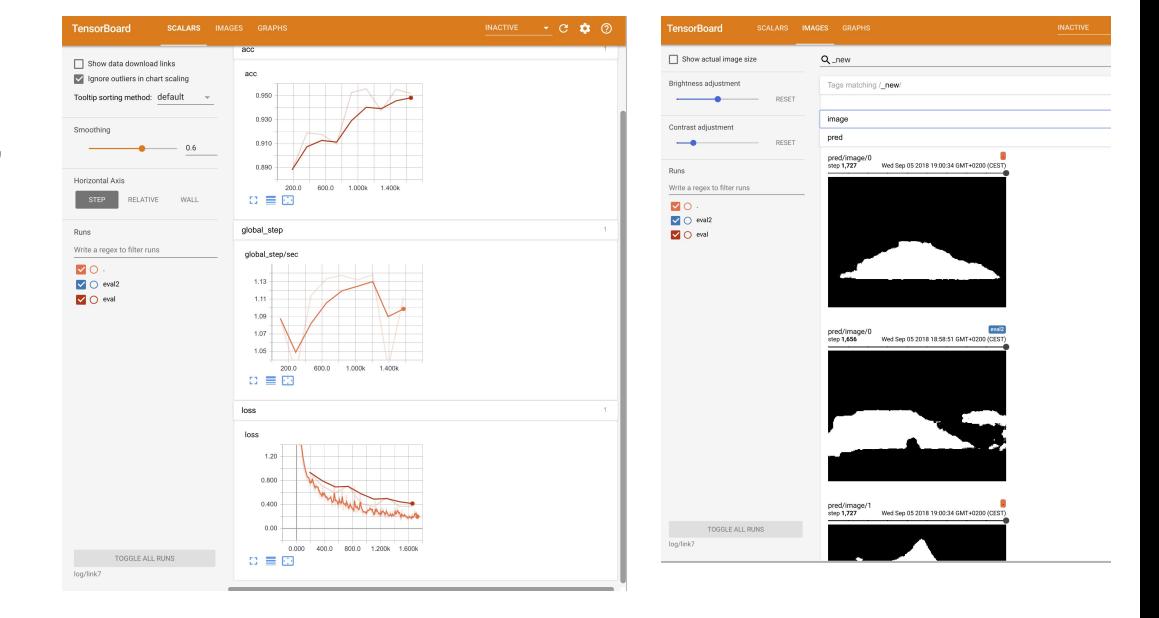

```
tf.summary.scalar('loss', loss)
tf.summary.image('image', img, max outputs=5)
tf.summary.histogram('logits', logits)
```
#### **Reusing your model**

- Run new data through the same network
- Easy to mess up

 $def model(imq, seq):$  $x = tf.layers.comv2d(img, 32, 5, strides=(2, 2), padding='same', activation=tf.nn.relu)$  $x = tf.layers.comv2d(x, 64, 5, strides=(2, 2), padding='same', activation=tf.nn.relu)$  $x = tf $.$  layers.conv2d(x, 1, 1, padding='same')$  $x = tf.inage.resize images(x, [512, 512])$ loss = tf.reduce mean( $(x - seq)$ \*\*2) return x, loss  $def main()$ : image names, segmentation names = kitti image filenames('/data/data road') img, seg = kitti generator from filenames(  $image \text{ names} [-3]$ , segmentation names $[-3]$ , batch size=8) img val, seg val = kitti generator from filenames( image names [-3:], segmentation names [-3:], batch size=8) with tf.variable scope('model'):  $logits$ ,  $loss = model(img$ , seg) with tf.variable scope('model'): logits val, loss val = model(img val, seg val) with tf.variable scope('model', reuse=True): logits val, loss val = model(img val, seg val)

#### **Loading a pretrained model - easy way**

#### Tensorflow hub:

- Very easy
- Problem with fixed image size
- Not a "nice" way to get intermediate results

#### $module =$

```
hub.Module("https://tfhub.dev/google/imagenet/mobilenet_v
2_140_224/classification/2")
```
height, width = hub.get\_expected\_image\_size(module)

images = ... # A batch of images with shape [batch\_size, height, width, 3].

```
logits = module(inages) # Logits with shape [batch_size,num_classes].
```
print(tf.get default graph().get operations()) tensor =  $tf.get$  default graph() \ .get tensor by name( 'model/module\_apply\_default/resnet\_v2\_50/block2/unit\_4/bottleneck\_v2/conv3/Conv2D:0'  $\lambda$ 

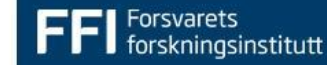

#### **Loading a pretrained model - harder way**

Tensorflow slim/detection api:

- More flexible
- Get endpoints
- More work

[https://github.com/tensorflow/models/tre](https://github.com/tensorflow/models/tree/master/research/slim) [e/master/research/slim](https://github.com/tensorflow/models/tree/master/research/slim) [https://github.com/tensorflow/models/tre](https://github.com/tensorflow/models/tree/master/research/object_detection) [e/master/research/object\\_detection](https://github.com/tensorflow/models/tree/master/research/object_detection)

```
from tensorflow.contrib import slim
from tensorflow.contrib.slim import nets
with slim.arg scope(nets.resnet v2.resnet arg scope()):
    out, end points = nets.resnet v2.resnet v2 50(x, is training=is training, global pool=False)
    sess = Noneenc1 = end points['resnet v2 50/block1']enc2 = end points['reset v2 50/block2']enc3 = end points['resnet v2 50/block3']
    saver = tf.train.Saver(var list=[v for v in tf.global variables() if 'resnet v2 50' in v.name]
    saver.restore(sess, 'resnet v2 50.ckpt')
```
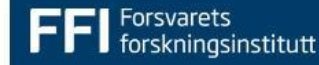

#### **Loading a pretrained model - harder way**

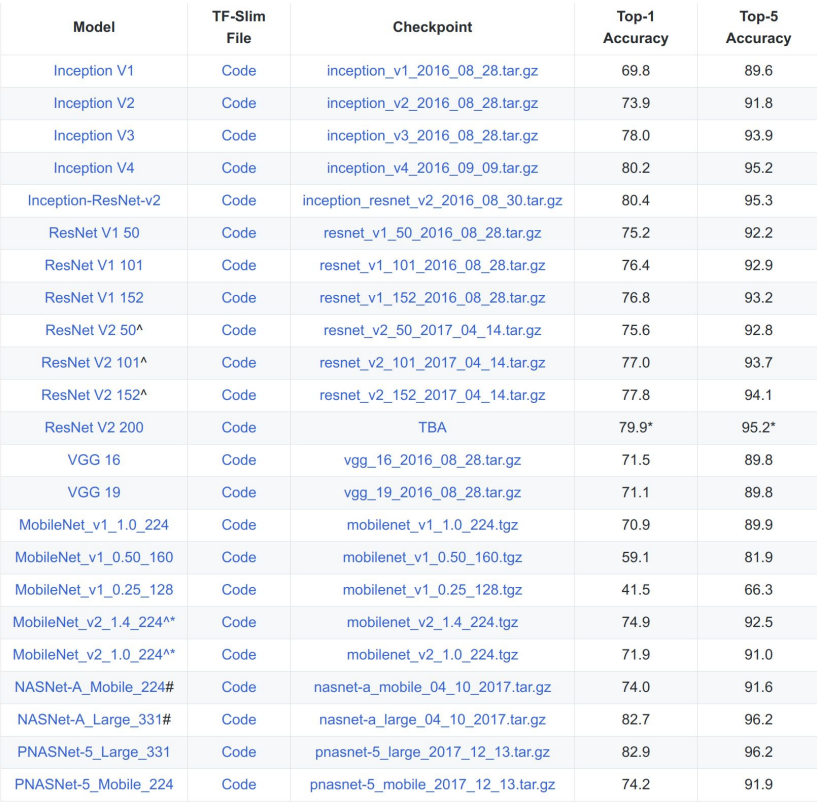

#### **Endnote - protip**

- Create global step
- step = tf.train.get\_or\_create\_global\_step()

```
with tf.control dependencies(tf.get collection(tf.GraphKeys.UPDATE OPS)):
    train op = \overline{tf.train.AdamOptimizer().minimize(
        loss,
        global step=step)
```
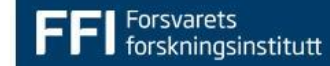